Opr. Dr inż. Jerzy Szyszka Zakład Budownictwa Ogólnego PRz

# Instrukcja

Implementacja arkusza kalkulacyjnego do obliczania 2-wymiarowego pola temperatury metodą różnic skończonych (MRS)

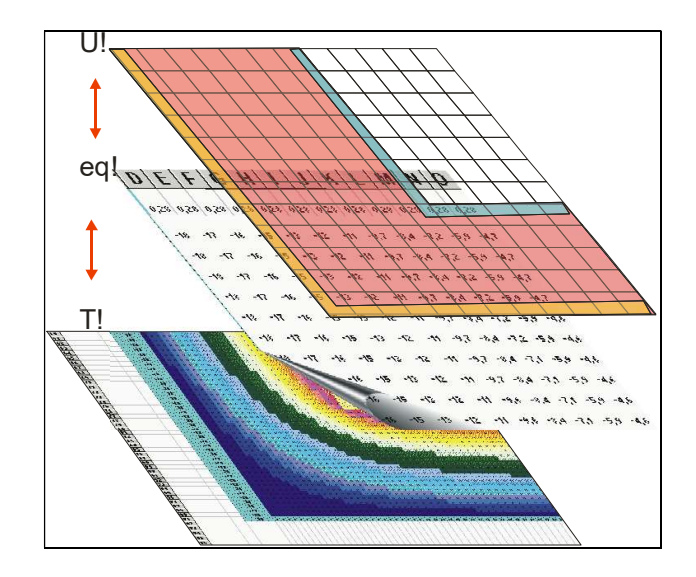

Opisana metoda polega na wykorzystaniu właściwości i funkcji arkusza kalkulacyjnego w rozwiązywaniu zagadnień stacjonarnych wymiany ciepła w ujęciu dwuwymiarowym. Szczególnie pomocne są możliwości kopiowania względnego(inteligentnego) formuł i wykorzystania interakcji między poszczególnymi arkuszami skoroszytu. Dzięki nim modyfikacja równań w zakresie np. układu warstw , ich parametrów termofizycznych itp. Jest bardzo prosta, szybka i intuicyjna.

Skoroszyt obliczeniowy obejmuje co najmniej 3 arkusze:

- U!; w którym określamy wymiary, przenikalność termiczną materiałów modelu oraz warunki brzegowe (np. temperatury powietrza z różnych stron przegrody),

-eq!; w którym przypisujemy komórkom, z których zbudowany jest model, odpowiednie równania powiązane z arkuszami U! i T!,

-T!; w którym obliczane są chwilowe oraz końcowy rozkłady temperatury.

W celu zwiększenia efektywności metody można wykorzystać skrypty napisane w VBA(licz oraz kolor) które zautomatyzują obliczenia iteracyjne oraz wizualizacje wyników obliczeń).

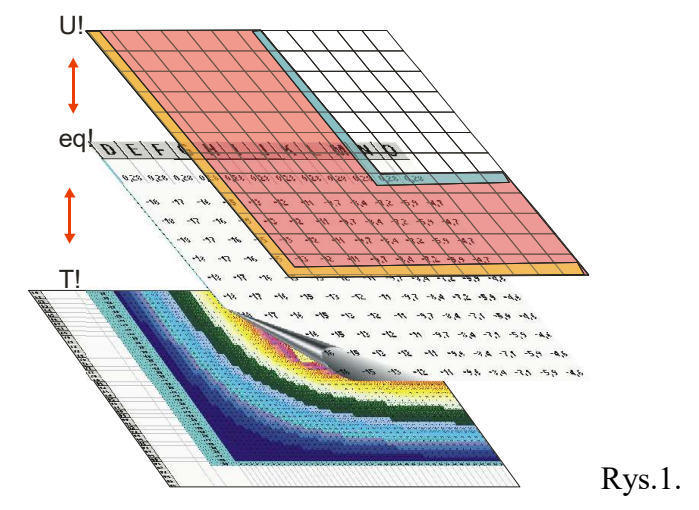

1.Graficzne odwzorowanie kształtu modelu Arkusz U!

1.1. Zakładając wymiar oczka siatki , którą tworzą komórki Arkusza U! rysujemy kształt rozpatrywanego modelu poprzez nadanie dowolnego koloru wypełnienia komórek. Zaleca się aby komórki, reprezentujące w modelu różne materiały (posiadające zróżnicowaną przenikalność termiczną), posiadały inne kolory wypełnienia(rys2.).

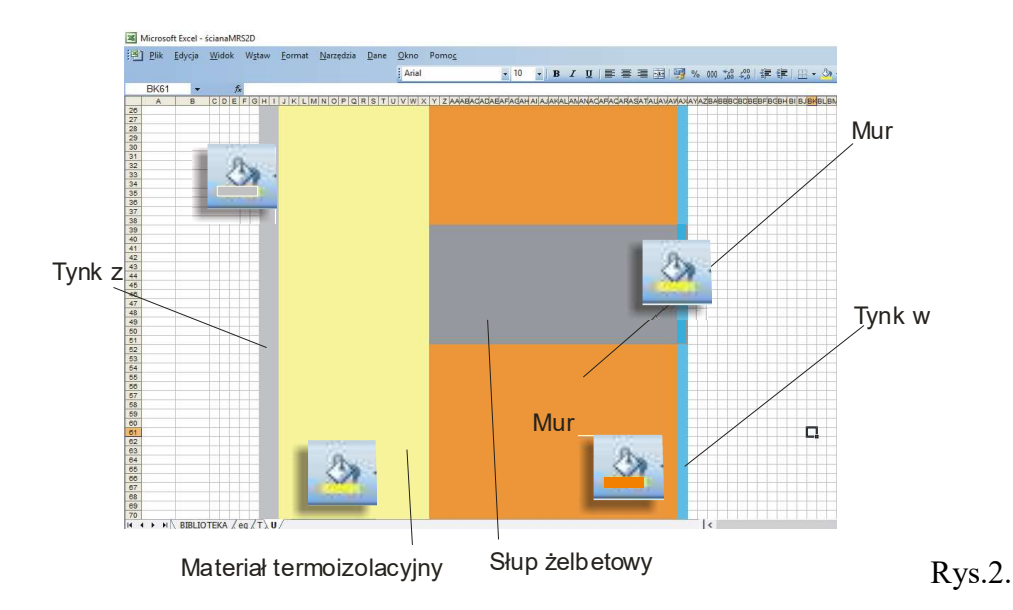

1.2. W kolejnym kroku, do komórek, które reprezentują określone materiały, wpisujemy wartość tzw. przenikalności termicznej (odwrotność oporu termicznego) d  $\frac{\lambda}{\lambda}$  ( $\lambda$ -współczynnik przewodzenia ciepła danego materiału[  $m \cdot K$ W  $\ddot{\phantom{0}}$ ], d- przyjęty wymiar pojedynczej komórki [m]). Np. przy założeniu wymiaru komórki, d=1cm=0,01m, przenikalność termiczna materiału termoizolacyjnego o współczynniku przewodzenia ciepła  $\lambda=0,036$  $m \cdot K$ W  $\ddot{\cdot}$ wynosi

$$
=\frac{0,036}{0,01}=3,6\,\frac{W}{m^2\cdot K}.
$$

# Przyjęty wymiar komórki "d" obowiązuje w całym Arkuszu U!

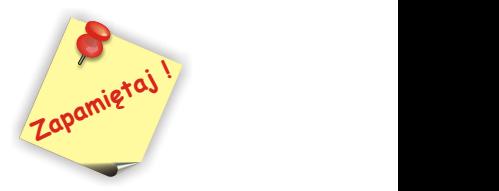

1.3. Określenie wartości temperatur powietrza Te oraz T<sub>i</sub>,

Excel posiada właściwość przypisania komórce o określonym adresie np. A1, także nazwy która będzie obowiązywała we wszystkich arkuszach danego skoroszytu. Możliwość ta jest wygodna ze względu na brak konieczności zapamiętania adresu komórki, która zawiera wartość, którą często wykorzystujemy w formułach. Dodatkowo nazwa komórki posiada właściwość tzw. adresu bezwzględnego, który podczas tzw. inteligentnego kopiowania nie ulega zmianie. Ponieważ wartości temperatur powietrza będą często wykorzystywane w formułach możemy je wprowadzić stosując powyższą metodę. Do tego celu wykorzystamy komórkę o adresie A1. Nadamy jej nazwę Ti. W tym celu klikamy na polu nazwy rys.3. i wprowadzamy nazwę Ti, akceptujemy przyciskiem ENTER.

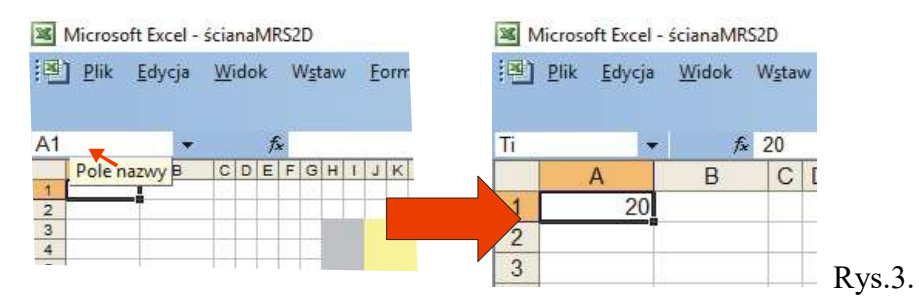

Analogicznie komórce A2 nadajemy nazwę Te. Poniżej w komórkach A3 iA4 możemy wprowadzić wartości oporów przejmowania ciepła Rsi, Rse. Po wpisaniu do komórek wartości Ti ,Te, Rsi, Rse, (np. 20;  $-10$ ; 0, 13; 0, 04) będą one "widziane" w całym skoroszycie.

### 2. Wprowadzenie równań modelu – Arkusz eq!

Równania opisujące interakcje pomiędzy poszczególnymi węzłami modelu należy wprowadzić do odpowiednich komórek arkusza eq! Wyróżniamy równania opisujące interakcje wewnętrzne, brzegowe i lokalne (naroża).

#### 2.1.Celem określenia położenia komórek, do których zamierzamy wprowadzić właściwe

równanie, możemy wykorzystać rysunek modelu z Arkusza U!. W tym celu zaznaczamy i kopiujemy obszar obejmujący rysunek modelu z arkusza U!. Następnie przechodzimy do arkusza eq!, w którym, korzystając z funkcji "edycja – wklej specjalnie" wklejamy wyłącznie formaty tzn. wypełnienia komórek modelu (rys.4.).

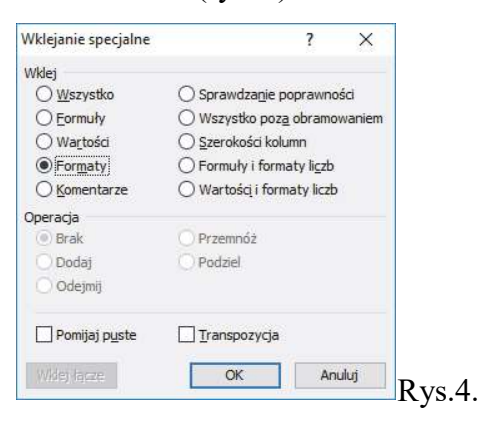

Istotne jest aby obszary kopiowania i wklejenia pokrywały się. Tzn. jeśli z arkusza U! kopiujemy obszar H3:AX100 to formaty należy wkleić począwszy od komórki H3.

#### 2.2. Konwencja położenia równań w komórkach w stosunku do rysunku modelu.

Wartość temperatury w węźle siatki modelu stanowi efekt interakcji z węzłami sąsiednimi. Na wartość temperatury w węźle wewnętrznym mają wpływ 4 węzły sąsiednie. Węzeł siatki utworzonej z komórek arkusza sąsiaduje z 4. komórkami.

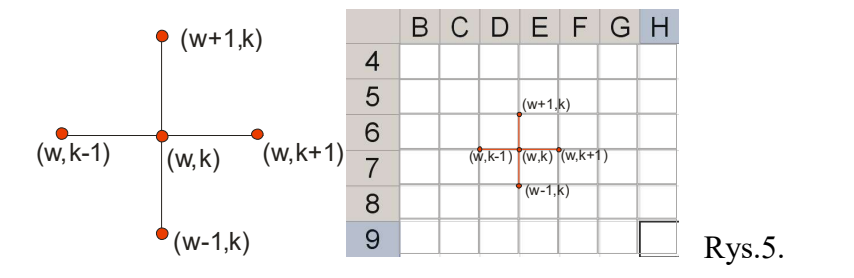

Wpisanie do jednej z nich równania dla węzła, wymaga przyjęcia konwencji zapisu wartości w komórkach dla węzłów sąsiednich. Ponieważ wymiana ciepła między węzłami jest zależna od właściwości termofizycznych zadeklarowanych w arkuszu U! sąsiadujących z węzłem komórek, zapis powinien uwzględniać związki między temperaturami w węzłach (arkusz T!) i przenikalnością przypisaną do komórek w arkuszu U!. W niniejszym opracowaniu przyjęto sposób zapisu jak na rys.6a.

(k,w) – (oznaczenie kolumny, nr wiersza). Komórki węzłów sąsiednich posiadają współrzędne:  $(k-1,w)$ , $(k,w-1)$ , $(k+1,w)$  oraz  $(k,w+1)$ .:

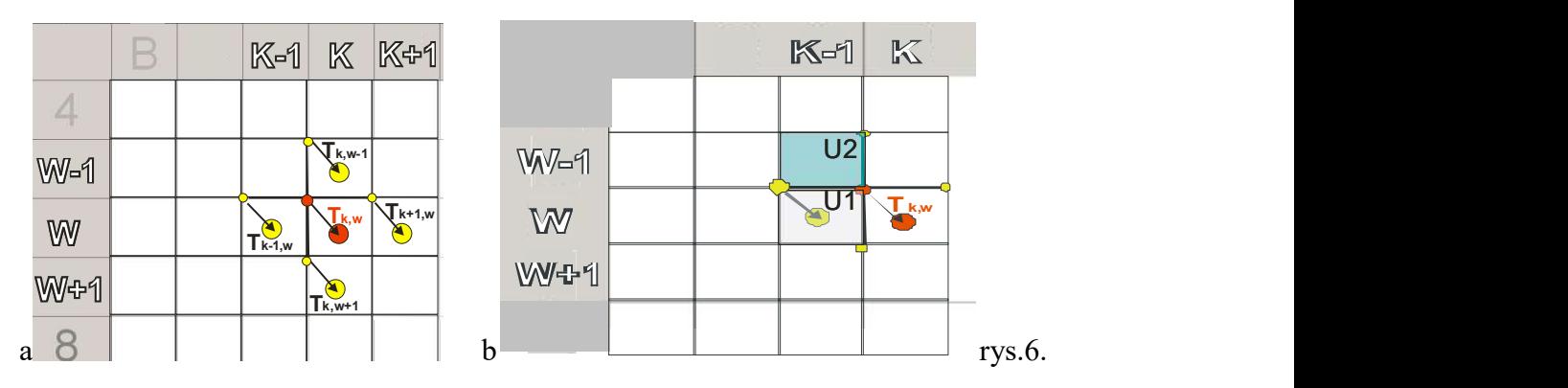

 Rozważając wymianę ciepła między węzami (k,w) i ((k-1; w) rys.6.b, wymiana ciepła będzie proporcjonalna do przenikalności zadeklarowanych w komórkach (k-1,w-1)i (k-1,w) arkusza U!:  $0,5(U!_{(k-1,w-1)+}U!_{(k-1,w)})$ 

Przyjmując powyższą konwencję równania dotyczące np. brzegu pionowego powinny zostać wpisane po jego prawej stronie (w stosunku do obrysu modelu skopiowanego z arkusza U! rys.7.:

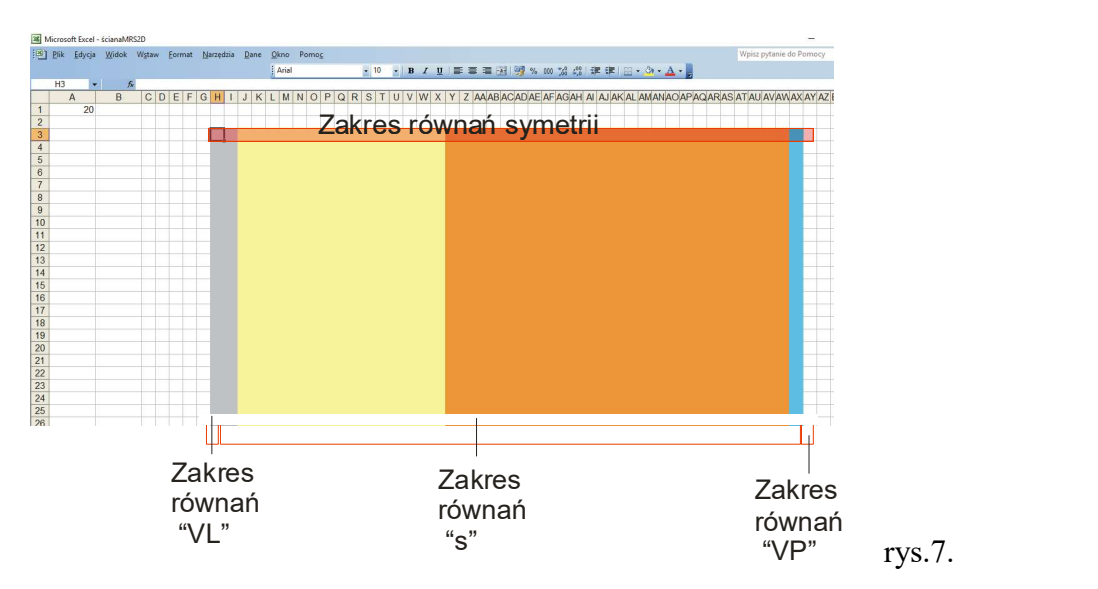

Analogicznie, w przypadku brzegów poziomych modelu równania powinny zostać wpisane poniżej obrysu.

### 2.3. Postać ogólna formuł na wartość temperatury w węzłach

Poniżej zestawiono, w zależności od położenia węzła, formuły w postaci ogólnej na wartość temperatury w węzłach. Zastosowane indeksy (rys.7., rys.8.) informują o położeniu węzła w modelu

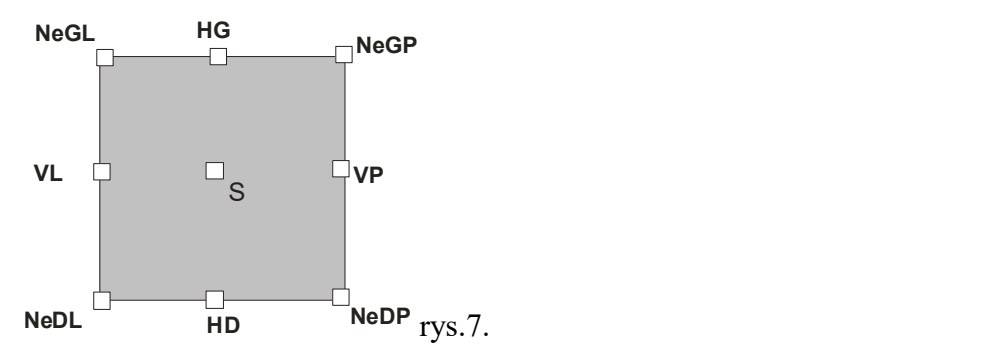

$$
\begin{split}\n\textbf{Węzel wewnętrzny (S)} \\
T_{S} &= \frac{[T!_{(K-1,W)} \cdot 0, 5 \cdot (U!_{(K-1,W)} + U!_{(K-1,W-1)}) + [T!_{(K,W-1)} \cdot 0, 5(U!_{(K-1,W-1)} + U!_{(K,W-1)})]}{(U!_{(K-1,W-1)} + U!_{(K-1,W)} + U!_{(K,W)} + U!_{(K,W-1)})} \\
&+ \frac{[T!_{(K+1,W)} \cdot 0, 5(U!_{(K,W-1)} + U!_{(K,W)}] + [T!_{(K,W+1)} \cdot 0, 5(U!_{(K-1,W)} + U!_{(K,W)}] }{(U!_{(K-1,W-1)} + U!_{(K-1,W)} + U!_{(K,W)} + U!_{(K,W-1)})}\n\end{split} \tag{1}
$$

Np. powyższa formuła wpisana do komórki np.D10 powinna posiadać postać: =( T!C10\*0,5\*( U!C10+U!C9)+T!D9\*0,5\*(U!C9+U!D9)+ T!E10\*0,5\*(U!D9+U!D10)+T!D11\*0,5\*(U!C10+U!D10))/  $(U!C9+U!C10+U!D10+U!D9)$  (U:C10+0:D10)<sup>n</sup> (2) Węzły brzegowe

- poziomy dolny:

$$
T_{HD} = \frac{[\frac{T_{i-e}}{R_{si-e}}] + [T!_{(K-1,W)} \cdot 0.5 \cdot U!_{(K-1,W-1)}] + [T!_{(K,W-1)} \cdot 0.5 \cdot (U!_{(K-1,W-1)} + U!_{(K,W-1)})] + [T!_{(K+1,W)} \cdot 0.5 \cdot U!_{(K,W-1)}]}{(U!_{(K-1,W-1)} + U!_{(K,W-1)} + \frac{1}{R_{si-e}})}
$$

-poziomy górny

$$
T_{HG} = \frac{\left[\frac{T_{i-e}}{R_{si-e}}\right] + \left[T\right]_{(K-1,W)} \cdot 0,5 \cdot U\right]_{(K-1,W)} + \left[T\right]_{(K,W+1)} \cdot 0,5 \cdot (U\right]_{(K-1,W)} + (U\right]_{(K,W)} \cdot 0,5 \cdot U\right]_{(K,W)} \cdot 0,5 \cdot U\right]_{(K,W)} \cdot 0,5 \cdot U\left[\frac{T_{i-e}}{R_{si-e}}\right]}{(U\right]_{(K-1,W)} + U\left[\frac{1}{(K,W)}\right]_{(K,W)} + \frac{1}{R_{si-e}}}
$$

-pionowy lewy

$$
T_{VL} = \frac{[\frac{T_{i-e}}{R_{si-e}}] + [T!_{(K,W-1)} \cdot 0,5 \cdot U!_{(K,W-1)}] + [T!_{(K+1,W)} \cdot 0,5 \cdot (U!_{(K,W-1)} + U!_{(K,W)})] + [T!_{(K,W+1)} \cdot 0,5 \cdot U!_{(K,W)}]}{(U!_{(K,W-1)} + U!_{(K,W)} + \frac{1}{R_{si-e}})}
$$

-
$$
T_{VP} = \frac{\left[\frac{T_{i-e}}{R_{si-e}}\right] + \left[T\right]_{(K,W+1)} \cdot 0,5 \cdot U!_{(K-1,W)}\right] + \left[T\right]_{(K-1,W)} \cdot 0,5 \cdot (U!_{(K-1,W)} + (U!_{(K-1,W-1)})\right] + \left[T\right]_{(K,W-1)} \cdot 0,5 \cdot U!_{(K-1,W-1)}\right]}{(U!_{(K-1,W-1)} + U!_{(K-1,W)} + \frac{1}{R_{si-e}})}
$$

Naroża wypukłe

$$
T_{\text{NeDL}} = \frac{[\frac{2 \cdot T_{i-e}}{R_{\text{si-e}}}] + [T!_{(K,W-1)} \cdot 0,5 \cdot U!_{(K,W-1)}] + [T!_{(K+1,W)} \cdot 0,5 \cdot U!_{(K,W-1)}]}{(U!_{(K,W-1)} + \frac{2}{R_{\text{si-e}}})}
$$

$$
T_{\text{NeDP}} = \frac{[\frac{2 \cdot T_{i-e}}{R_{si-e}}] + [T!_{(K,W-1)} \cdot 0.5 \cdot U!_{(K-1,W-1)}] + [T!_{(K-1,W)} \cdot 0.5 \cdot U!_{(K-1,W-1)}]}{(U!_{(K-1,W-1)} + \frac{2}{R_{si-e}})}
$$

$$
T_{NeGP} = \frac{\left[\frac{2 \cdot T_{i-e}}{R_{si-e}}\right] + \left[T!_{(K-1,W)} \cdot 0,5 \cdot U!_{(K-1,W)}\right] + \left[T!_{(K,W+1)} \cdot 0,5 \cdot U!_{(K-1,W)}\right]}{(U!_{(K-1,W)} + \frac{2}{R_{si-e}})}
$$
\n
$$
T_{NeUL} = \frac{\left[\frac{2 \cdot T_{i-e}}{R_{si-e}}\right] + \left[T!_{(K+1,W)} \cdot 0,5 \cdot U!_{(K,W)}\right] + \left[T!_{(K,W+1)} \cdot 0,5 \cdot U!_{(K,W)}\right]}{(U!_{(K,W)} + \frac{2}{R_{si-e}})}
$$

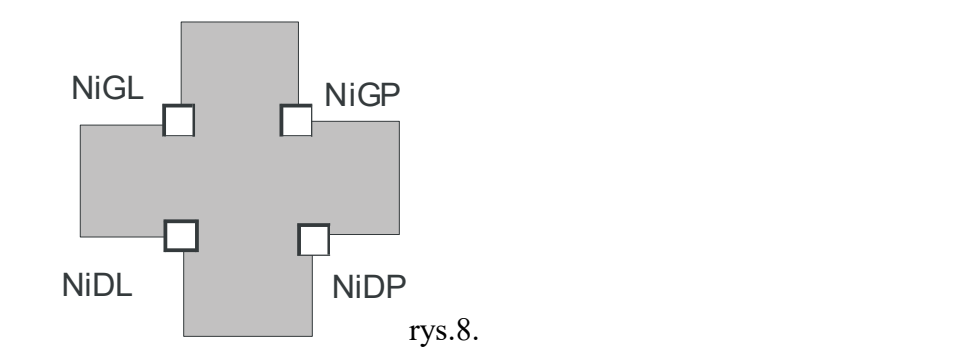

$$
T_{\text{NiDP}} = \frac{[T!_{(K-1,W)} \cdot 0,5 \cdot (U!_{(K-1,W)} + U!_{(K-1,W-1)})] + [T!_{(K,W-1)} \cdot 0,5 \cdot (U!_{(K-1,W-1)} + U!_{(K,W-1)})]}{(U!_{(K-1,W)} + U!_{(K-1,W-1)} + U!_{(K,W-1)})} + \frac{[T!_{(K+1,W)} \cdot 0,5 \cdot U!_{(K,W-1)}] + [T!_{(K,W+1)} \cdot 0,5U!_{(K-1,W)}]}{(U!_{(K-1,W)} + U!_{(K-1,W-1)} + U!_{(K,W-1)})}
$$

$$
T_{NiGP} = \frac{[T!_{(K-1,W)} \cdot 0,5 \cdot (U!_{(K-1,W)} + U!_{(K-1,W-1)})] + [T!_{(K,W-1)} \cdot 0,5 \cdot U!_{(K-1,W-1)}]}{(U!_{(K-1,W)} + U!_{(K-1,W-1)} + U!_{(K,W)})} + \frac{[T!_{(K+1,W)} \cdot 0,5 \cdot U!_{(K,W)}] + [T!_{(K,W+1)} \cdot 0,5 \cdot (U!_{(K,W)} + U!_{(K-1,W)})]}{(U!_{(K-1,W)} + U!_{(K-1,W-1)} + U!_{(K,W)})}
$$

$$
T_{\text{NiGL}} = \frac{[T!_{(K-1,W)} \cdot 0, 5 \cdot U!_{(K-1,W)}] + [T!_{(K,W-1)} \cdot 0, 5 \cdot U!_{(K,W-1)})]}{(U!_{(K-1,W)} + U!_{(K,W-1)} + U!_{(K,W)})} + \frac{[T!_{(K+1,W)} \cdot 0, 5 \cdot (U!_{(K,W-1)} + (U!_{(K,W)}))] + [T!_{(K,W+1)} \cdot 0, 5 \cdot (U!_{(K,W)} + (U!_{(K-1,W)})]}{(U!_{(K-1,W)} + U!_{(K,W-1)} + U!_{(K,W)})}
$$

$$
T_{NiDL} = \frac{[T!_{(K-1,W)} \cdot 0.5 \cdot U!_{(K-1,W-1)}] + [T!_{(K,W-1)} \cdot 0.5 \cdot (U!_{(K-1,W-1)} + (U!_{(K,W-1)})]}{(U!_{(K-1,W-1)} + U!_{(K,W-1)} + U!_{(K,W)})} + \frac{[T!_{(K+1,W)} \cdot 0.5 \cdot (U!_{(K,W-1)} + (U!_{(K,W)})] + [T!_{(K,W+1)} \cdot 0.5 \cdot U!_{(K,W)})]}{(U!_{(K-1,W-1)} + U!_{(K,W-1)} + U!_{(K,W)})}
$$

W zależności od kształtu modelu należy w arkuszu eq! wpisać we właściwych zakresach komórek od 3 do 8 (max 13) równań a następnie wykorzystując funkcję "inteligentnego kopiowania" wypełnić nimi cały obszar modelu. W komórkach powinny pojawić się pierwsze – chwilowe wartości temperatur. Odpowiadają one zerowym wartościom w arkuszu T!. Skopiowanie obliczonych temperatur w arkuszu eq! i wklejenie ich do powiązanego z nim formułami, arkusza T! spowoduje pojawienie się nowych wartości temperatur w arkuszu eq!. Powtarzając procedurę kopiowania wartości z eq! i wklejania ich do T! możemy

doprowadzić do sytuacji kiedy różnice w arkuszach T! i eq! będą pomijalnie małe. W ten sposób, korzystając z iteracji, możemy otrzymać ostateczne wartości temperatur. Aby przyspieszyć obliczenia możemy wykorzystać prosty skrypt VBA prowadzącego zajęcia: "licz"- Wymaga wprowadzenia liczby iteracji w komórce C3 arkusza eq!

Wizualizację wyniku obliczeń możemy wykonać rysując izotermy (lub ich zakresy) korzystając z funkcji "formatowanie warunkowe"(rys.9.)

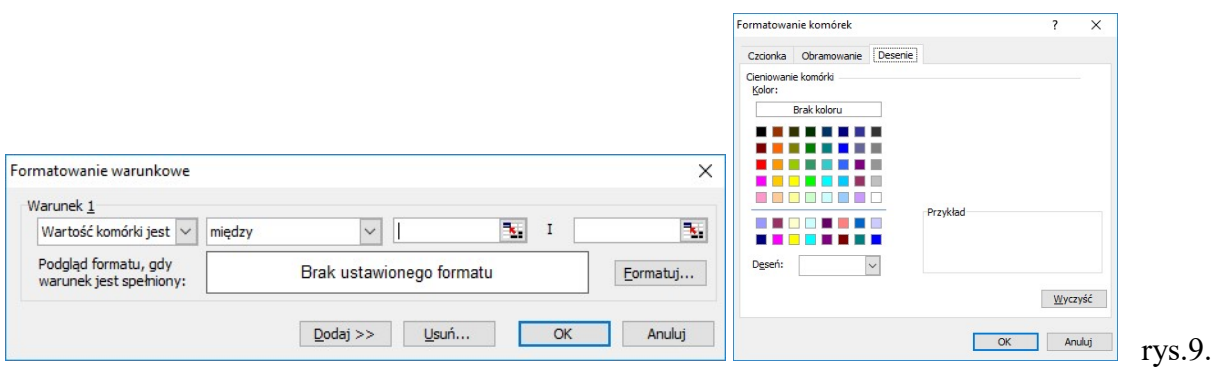

lub stosując udostępniony przez prowadzącego skrypt kolor:

W konsekwencji obok macierzy temperatur, otrzymujemy rozkład izoterm. Wynik umożliwia przeprowadzenie analiz i ich graficzną interpretację.

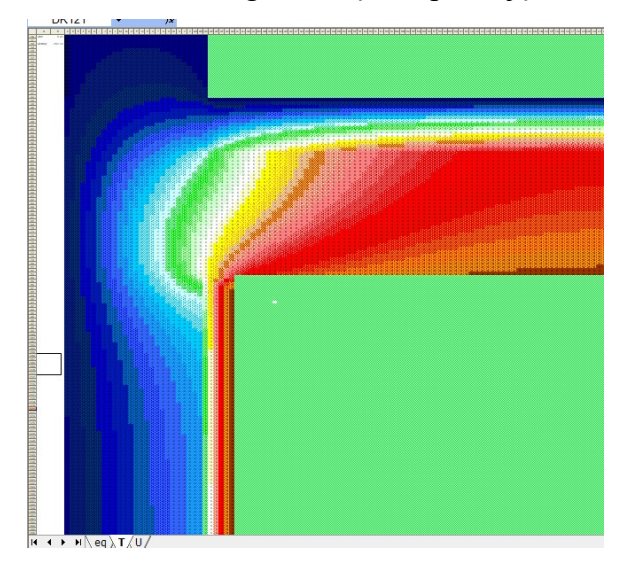